## INSTALIRANJE TV KANALA

Korak 1: Na Vašem daljinskom upravljaču pritisnite tipku "MENU".

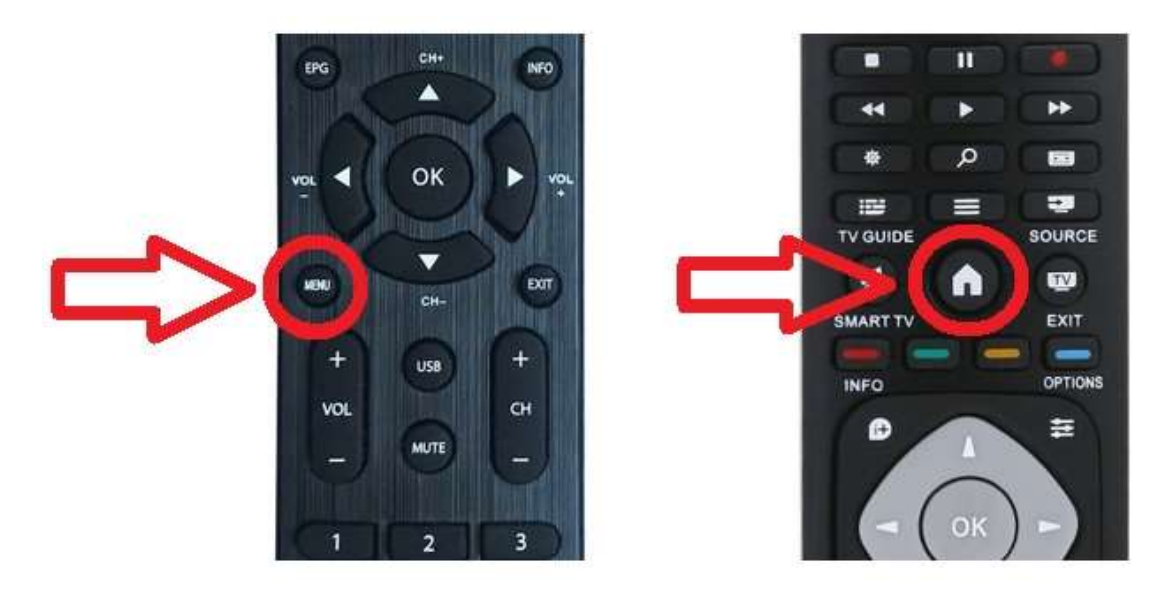

Korak 2: U glavnom izborniku izaberite opciju za podešavanje kanala, zatim izaberite automatsko podešavanje.

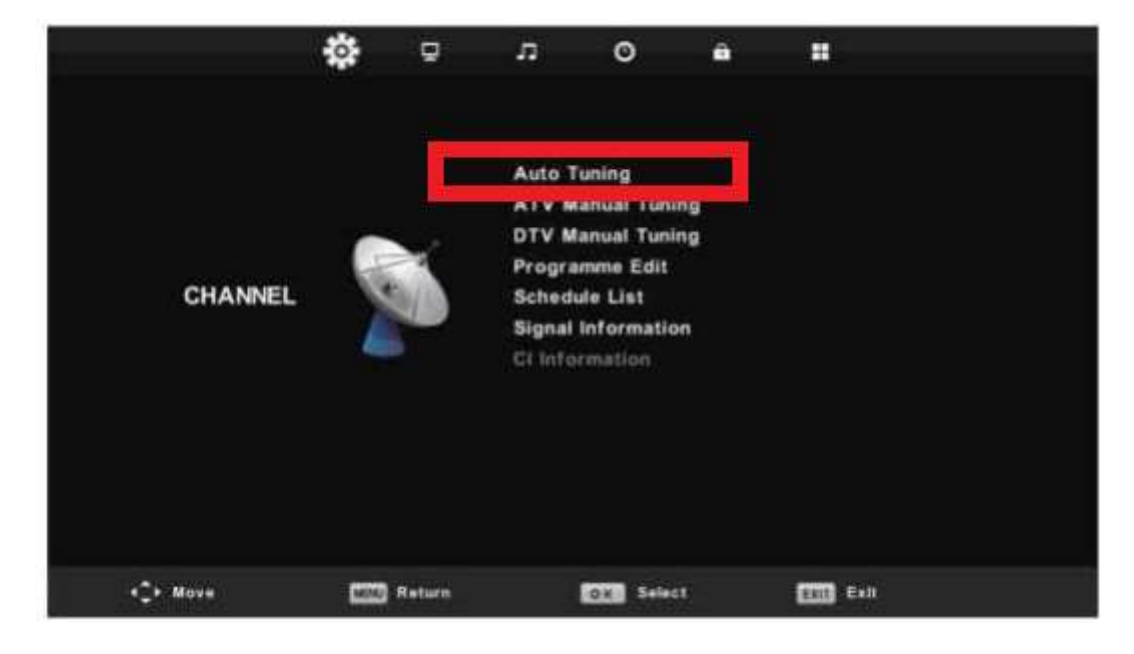

Korak 3: U izborniku odaberite sljedeće opcije prikazane na slici.

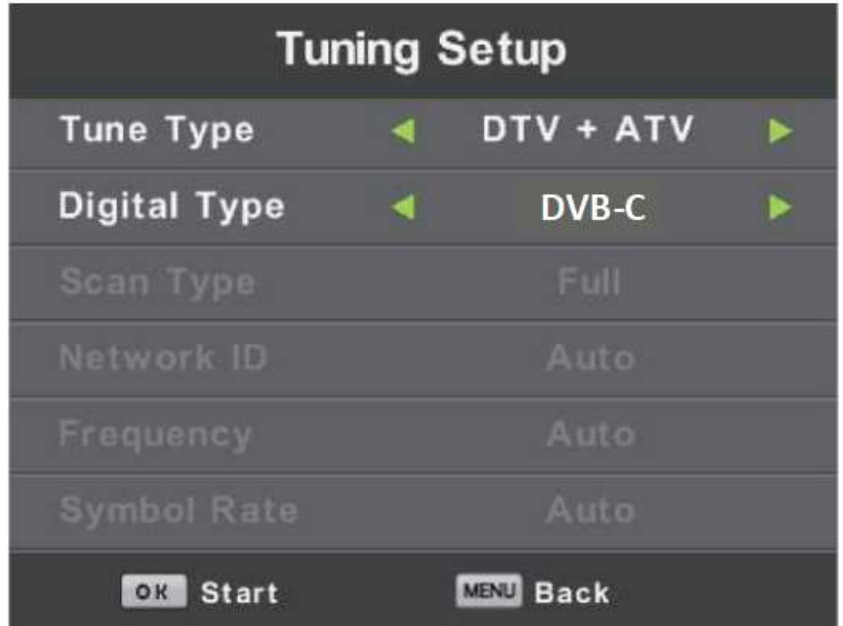

Korak 4: Nakon toga kliknite tipku "OK" i Vaše pretraživanje će početi.

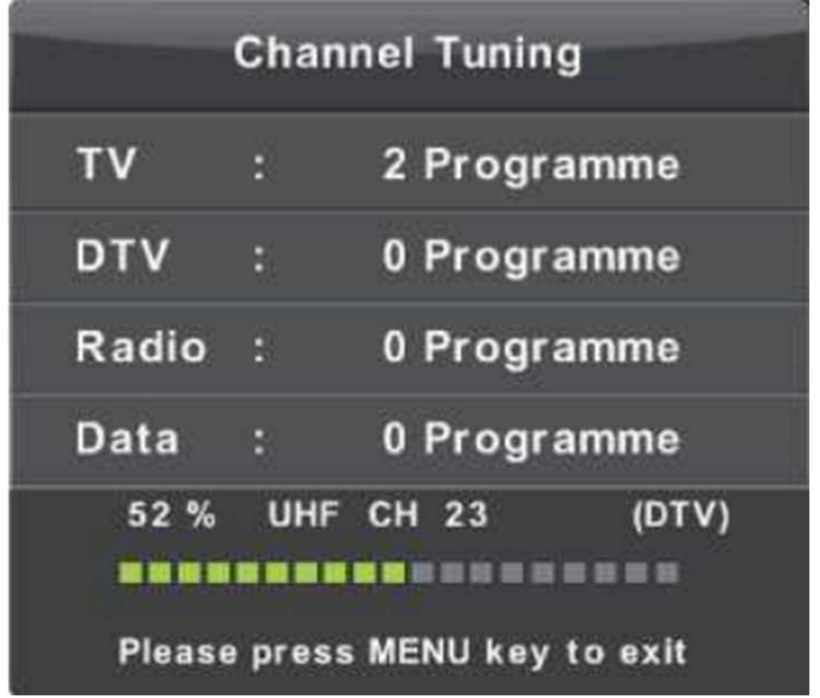